# Info to SimplexNumerica

#### Surface Plots

#### Introduction

Three-dimensional (3-D) plots can be a useful way to present data that consists of more than two variables. *SimplexNumerica* provides various options for displaying three-dimensional data, like line and wire, surface, mesh plots, and many others. The plots can also be formatted to have a specific appearance and special effects. Only a few of the three-dimensional plotting features are described here in this White Paper. Additional information can be found in the main manual.

## Data Visualization

Surface plots are charts of three-dimensional data. Rather than showing the individual data points, surface plots show a functional relationship between a designated dependent variable (y-Axis), and two independent variables (x-Axis and z-Axis). The plot is a companion plot to the Contour Plot.

It is important to understand how these plots are constructed. A two-dimensional grid of x and y is constructed. The range of this grid is equal to the range of the data. Next, a z value is calculated for each grid point. This z value is like a weighted average of all data values that are "near" this grid point. But, to make it more precisely, *SimplexNumerica* used a triangulation or interpolation algorithm to find the best approach to the data. The three-dimensional Surface Plot is constructed using these fit values. Hence, the Surface Plot does not show the variation at each grid point. For that, you should use a 3D Scatter Plot.

Here three different chart types for Surface Plots:

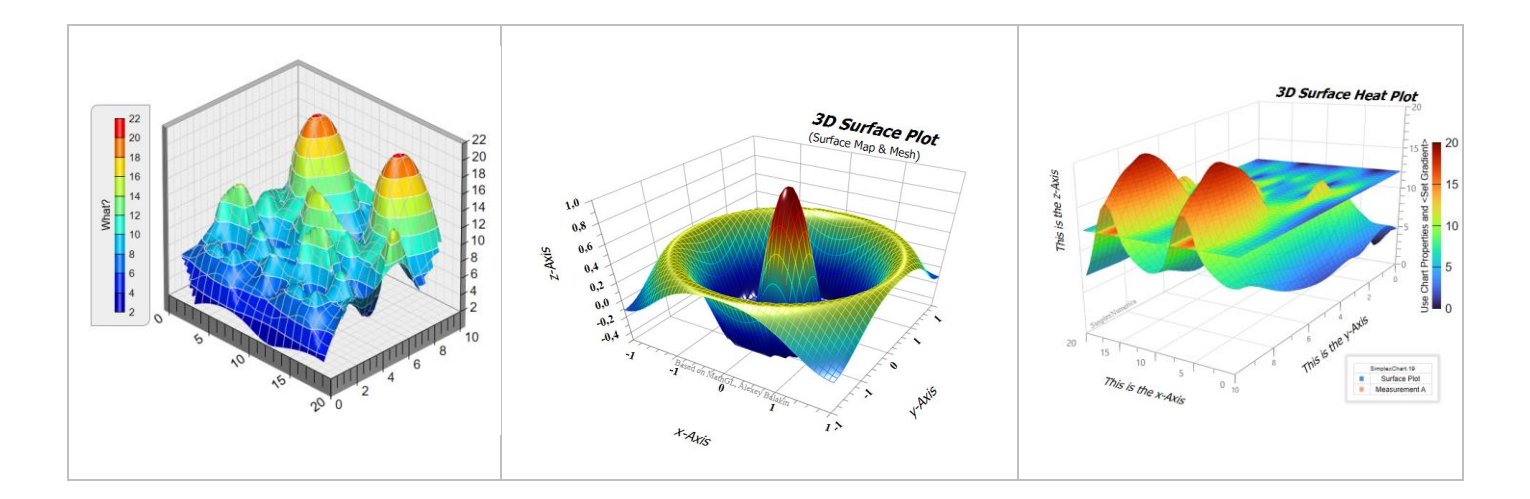

### Demo Mode / Real Mode

To have a nicer impression, *SimplexNumerica* shows - in the Thumbnail Window - some of the pictures based on the demo mode. In demo mode, the data are right generated by a mathematical function, like

 $f(x,y) = 0.6 * sin(2 * π * x) * sin(3 * π * y) + 0.4 * cos(3 * π * x * y); // π = PI = 3.14$ 

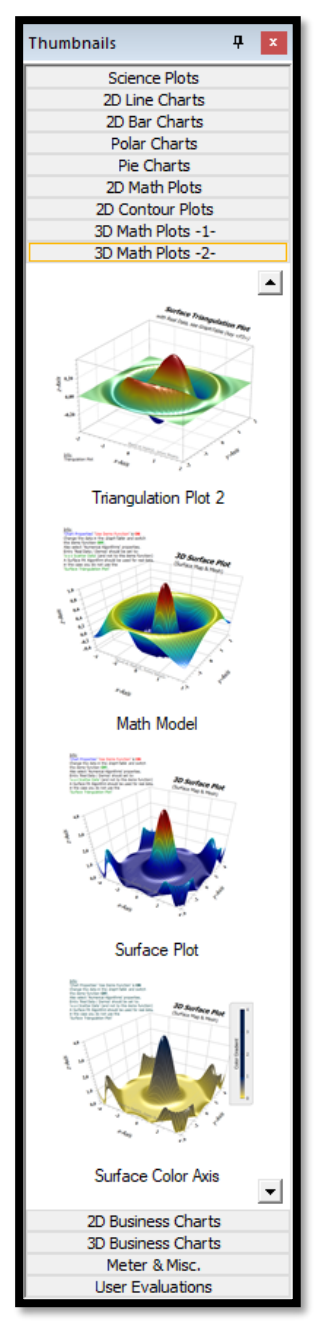

Here the Thumbnail Window (expanded in the width) that shows the rubric *3D Math Plots* (page 2)

As you can see, there are many symbols with different settings for a Surface Plot and other related chart types.

To switch-off the demo mode, use the properties:

1. If 'Chart Properties' 'Use Demo Function' is ON

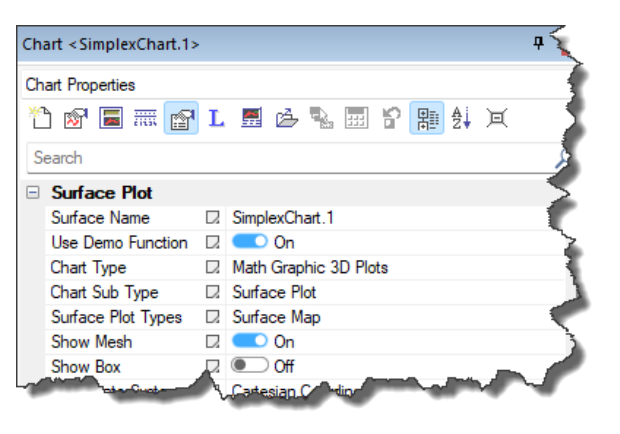

2. Change the data in the GraphTable and then switch the demo function OFF.

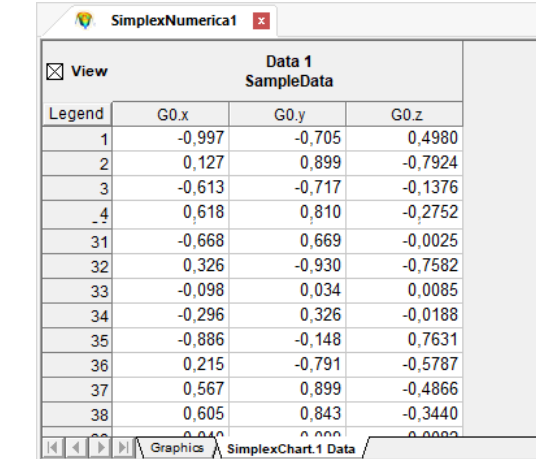

Edit your x/y/z data and go back to the Graphics View (key <F3>)

3. Select 'Numerical Algorithms' properties.

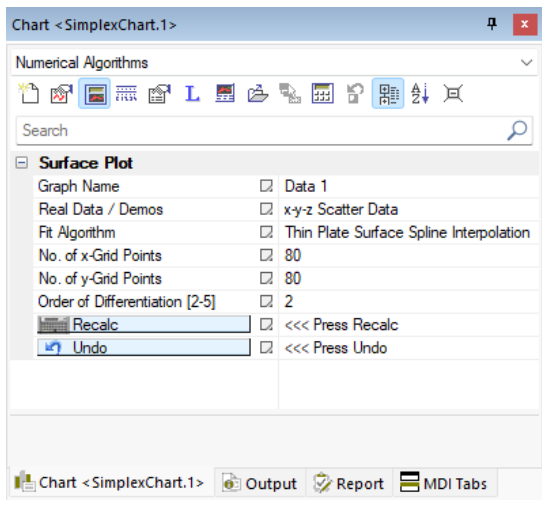

- 4. Entry 'Real Data / Demos' should be set to: **'x-y-z Scatter Data'** (and not to this demo function)
- 5. A Surface Fit Algorithm should be used for real data, in the case you do not use the 'Surface Triangulation Plot'
- 6. Press button '**Recalc**'

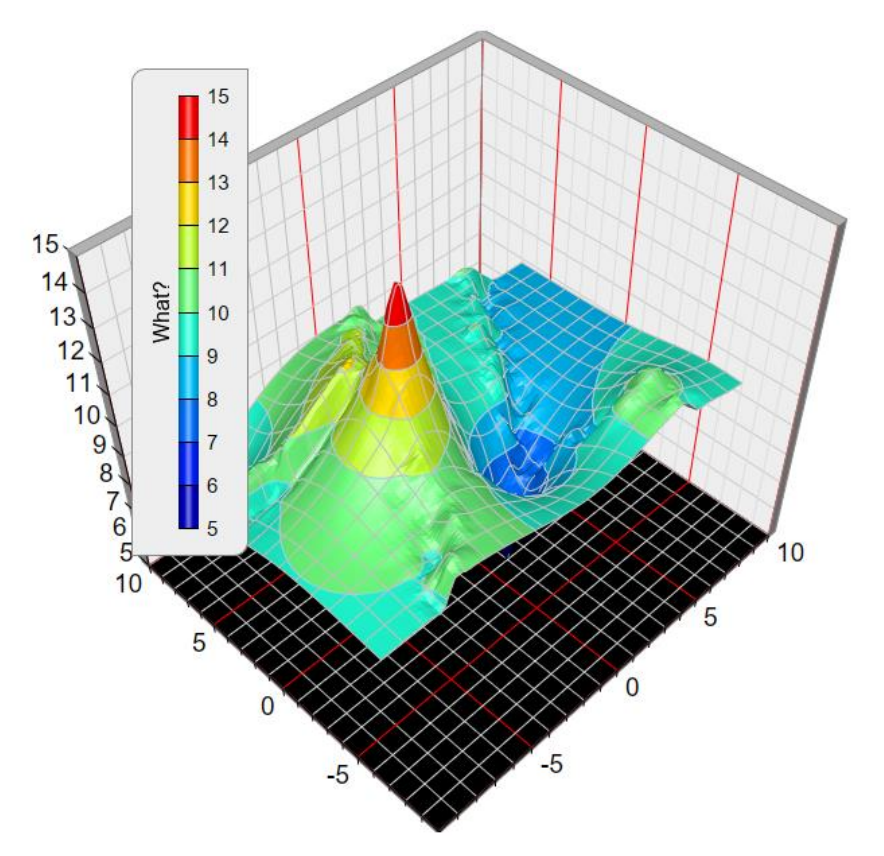

This picture above shows real data interpolated by the '**Built-in Spline Interpolation**'

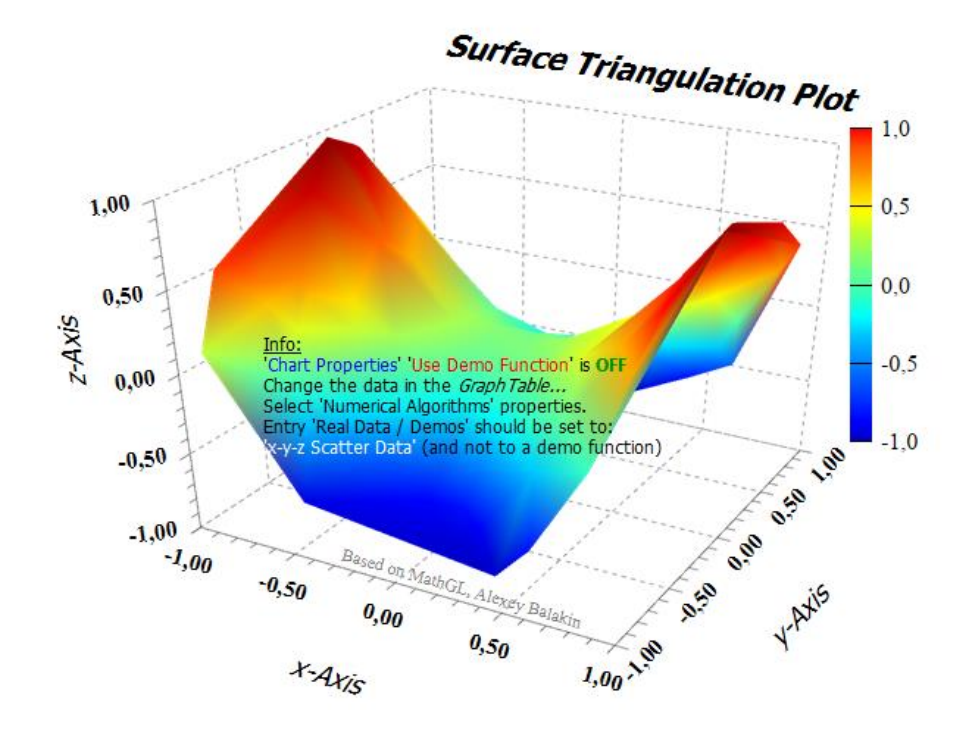

Another method to fit real data is by using the '**Surface Triangulation Plot**'

By using the 'Surface Triangulation Plot' no interpolation is needed.

A triangulation of a compact surface is a finite collection of triangles that cover the surface in such a way that every point on the surface is in a triangle, and the intersection of any two triangles is either void, a common edge or a common vertex. A triangulated surface is also called tri-surface.

#### Data Structure

A surface plot is constructed from three variables. The x and y (independent) variables are shown on the horizontal axes. The z variable is shown along the vertical axis. Note that all three variables are (numeric) real values (in C++ the *double* type).

Here is how *SimplexNumerica* calculates a Surface Plot from a mathematical (demo) function (in C++):

```
//Info: d3_xmin/d3_xmax are the chart border x limits; dto. for y-Axis
// Dim of the Grid Points
long NumberOfXDataPoints = 50; // get this from your program...
long NumberOfYDataPoints = 40;
double d3_xmin, d3_xmax, d3_ymin, d3_ymax;
// get this from your program...
for (long j = 0; j < NumberOfYDataPoints; j+1)
{
  double y = d3 ymin + j * ((d3 ymax - d3 ymin) / (NumberOfYDataPoints - 1));
  for (long i = 0; i < NumberOfXDataPoints; i++)
  {
     double x = d3 xmin + i * ((d3 xmax - d3 xmin) / (NumberOfXDataPoints - 1));
     long i0 = i + NumberOfXDataPoints * j;
     double z = \text{Get3DZValueFromFunction(SelectedSurface, x, y)};
     //
     // Proceed with x, y, z...
     //
  }
}
double Get3DZValueFromFunction( tagSurfaceFunctionNames SelectedSurface, double x, double y)
{
  double zValue;
  try
   {
     switch (SelectedSurface)
     {
       case surface_math_a:
          zValue = 0.6 * sin(2 * M PI * x) * sin(3 * M PI * y) + 0.4 * cos(3 * M PI * x * y);break;
       case ...
          // more examples....
     }
  }
  catch
   {
     //....
  }
```

```
zValue = \text{max}(zValue, g.surface\_interval.d3\_zmin);zValue = min(zValue, q.sumface interval.d3 zmax);return zValue;
```
#### Examples

}

Here you will find some examples for Surface Plots, integrated in SimplexNumerica, but please have a look to the Thumbnail Window *3D Math Plots* in SimplexNumerica, here you will find lot more of 3D variations.

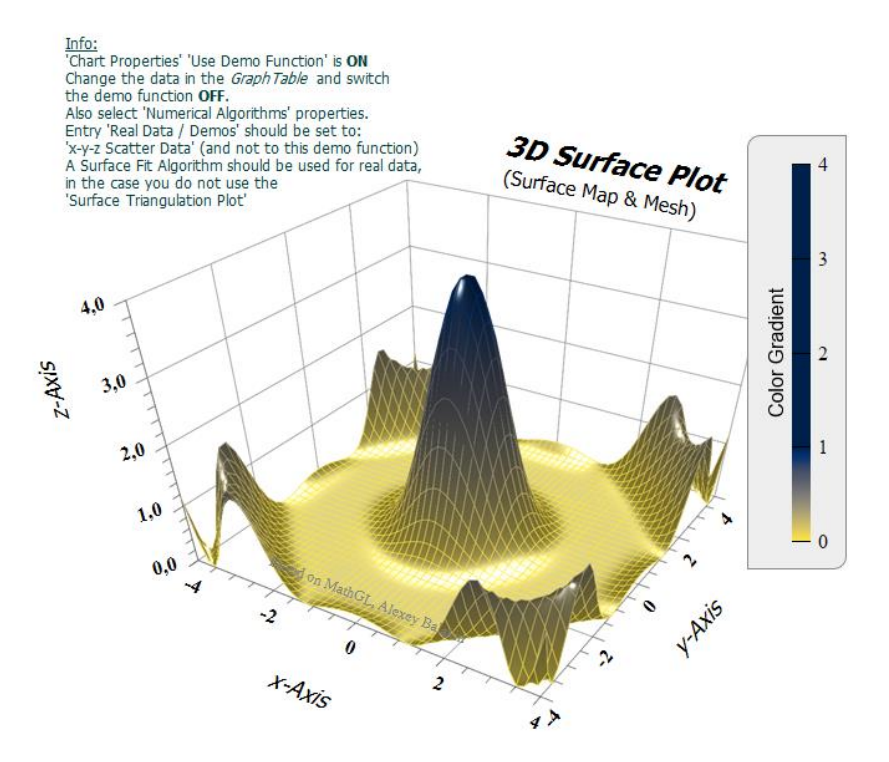

A surface chart with lighting effects. The smooth surface is created using spline surface fitting of the data points.

#### **Ouantum Wave Function**

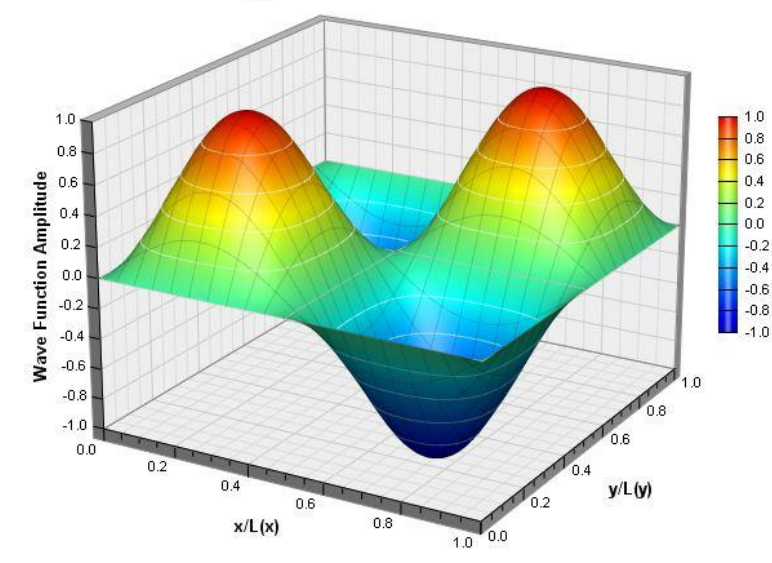

A surface chart with continuous coloring and lighting effects, and with white contour lines and grey grid lines. The smooth surface is created using spline surface fitting of the data points.

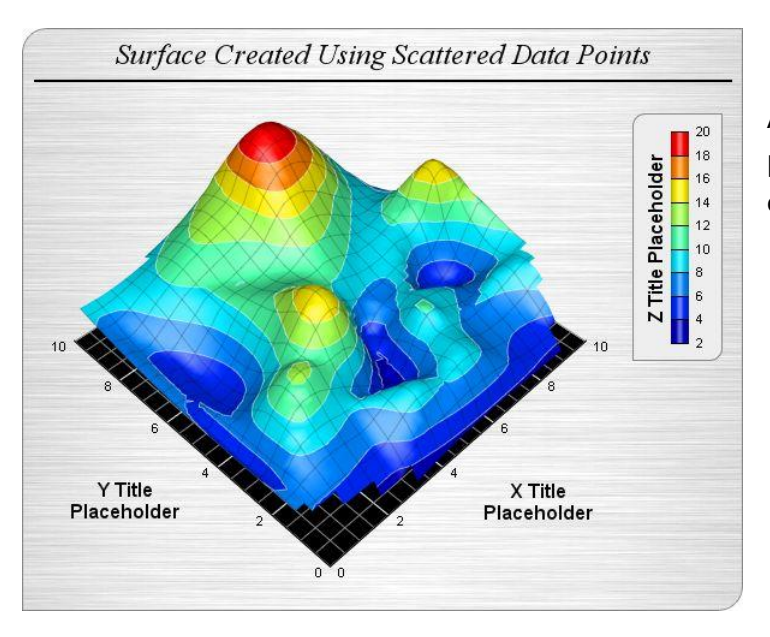

A surface chart created using scattered data (data points are randomly distributed rather than lying on a grid), with the vertical walls hidden.

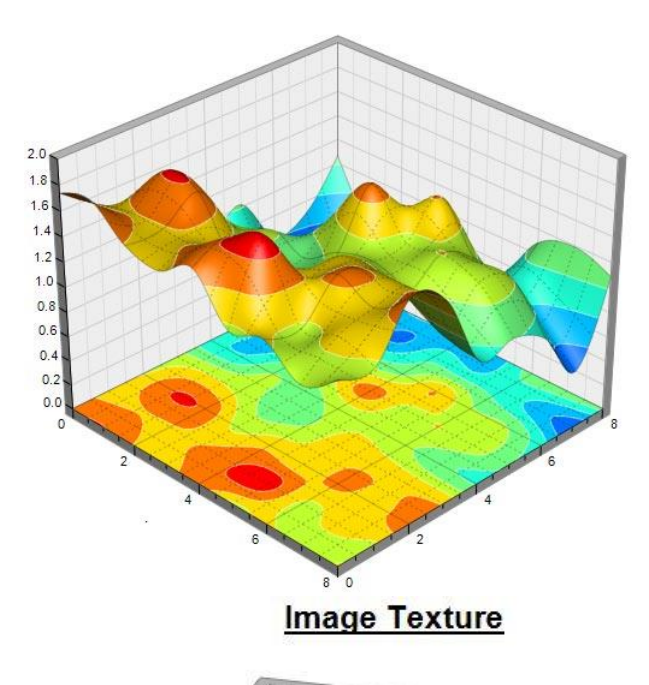

**Surface Projection:** The surface can be projected onto the XY plane to visualize the contour chart of the surface.

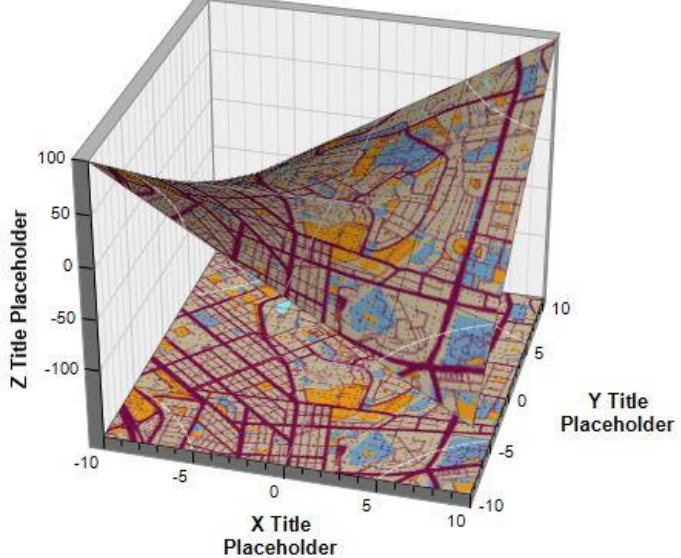

**Custom Surface Texture:** For maximum flexibility, you can overlay a custom image on the surface. With this method, you can color the surface in any way you like.

#### **Polar Chart Texture**

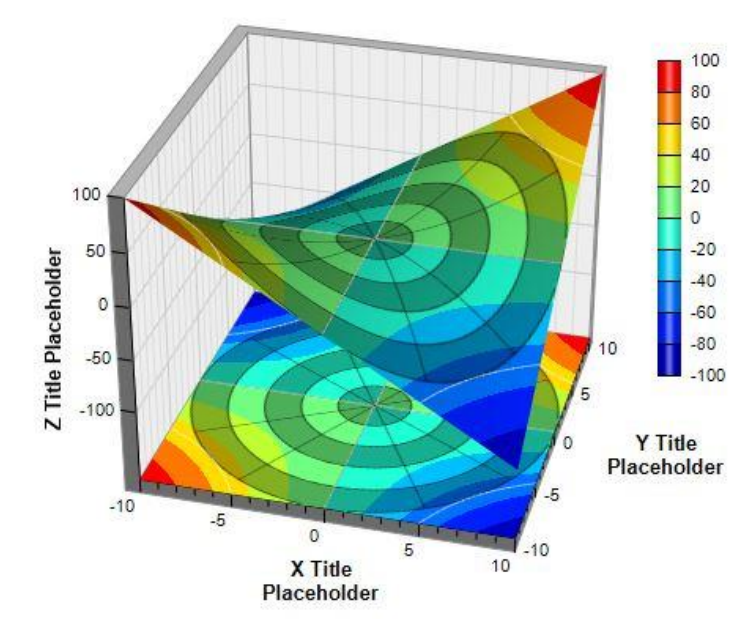

**Dynamic Image as Texture:** The texture image can be dynamically generated. In this example, a semi-transparent polar chart is overlaid on the surface.

That's it for now!